# Quantum Virtualized Packet Core Distributed Instance (QvPC-DI): Monitoraggio delle prestazioni di iftask e Network Processor Unit (NPU)  $\overline{\phantom{a}}$

# Sommario

Introduzione Componenti usati Architettura Iftask Monitoraggio delle prestazioni di iftask **Statistiche** 

## Introduzione

Questo documento descrive come monitorare le prestazioni di iftask / NPU su QvPC-DI.

### Componenti usati

Le informazioni di questo documento si basano su QvPC-DI.

Le informazioni discusse in questo documento fanno riferimento a dispositivi usati in uno specifico ambiente di emulazione. Su tutti i dispositivi menzionati nel documento la configurazione è stata ripristinata ai valori predefiniti. Se la rete è operativa, valutare attentamente eventuali conseguenze derivanti dall'uso dei comandi.

# Architettura Iftask

se task è un processo in QvPC-DI. Abilita la funzionalità Data Plane Development Kit (DPDK) sulla scheda virtuale della funzione di servizio (SF) e sulla scheda virtuale della funzione di controllo (CF) per le porte di rete DI e le porte di servizio. Il DPDK è un modo più efficiente per gestire gli input/output negli ambienti virtualizzati.

I driver di dispositivo dei controller di interfaccia di rete (NIC, Network Interface Controller) ad alte prestazioni vengono ora spostati nello spazio utente, evitando costosi switch di contesto (spazio utente/spazio kernel).

I driver vengono eseguiti in modalità non interrompibile nello spazio utente e i thread hanno accesso diretto alle code hardware/ai buffer circolare in questi driver NIC.

La documentazione sull'architettura è disponibile all'indirizzo:

Introduzione a Ultra Services Platform (USP) dal [manuale Ultra Gateway Platform System](/content/en/us/td/docs/wireless/asr_5000/21-8_6-2/UGP-Sys-Admin/6-2-UGP-Sys-Admin.html) [Administration Guide](/content/en/us/td/docs/wireless/asr_5000/21-8_6-2/UGP-Sys-Admin/6-2-UGP-Sys-Admin.html).

In questo diagramma è illustrata l'architettura in dettaglio (per SF):

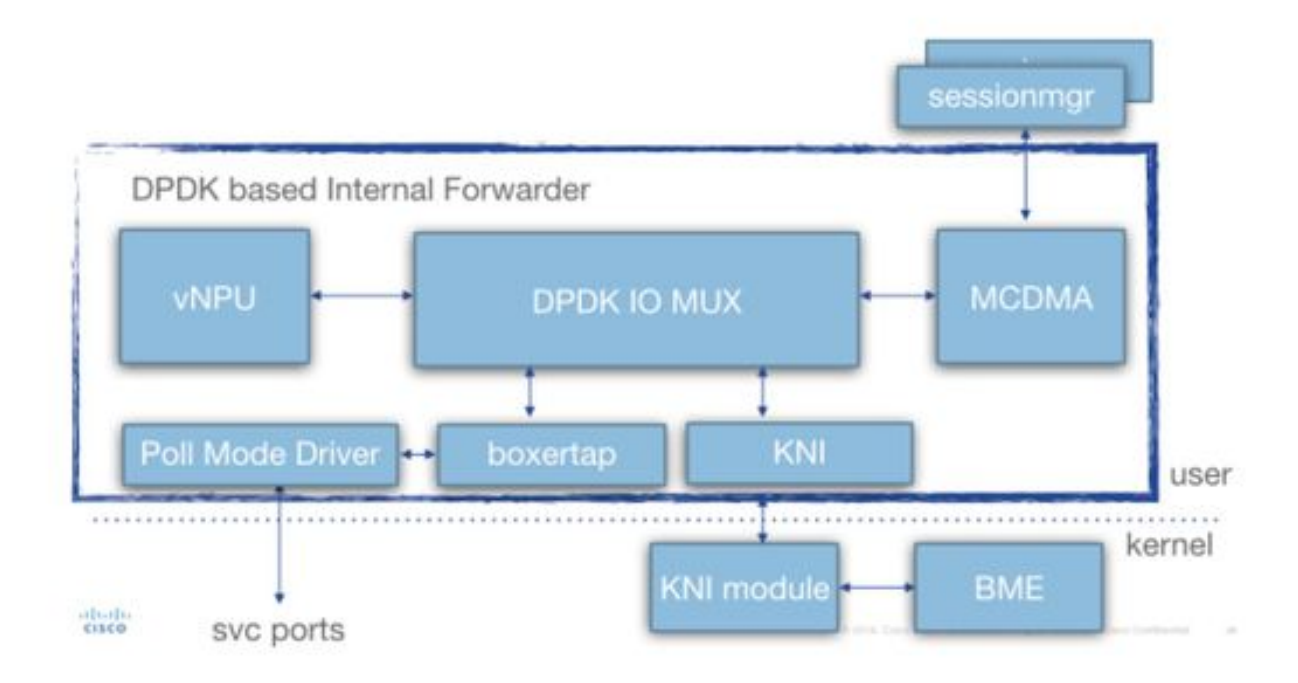

Durante la distribuzione, una certa quantità di vCPU (Virtual Central Processing Unit) viene allocata in modo statico al processo iftask. Ciò riduce la quantità di core per le applicazioni di spazio utente (sessmgr ecc.), ma migliora notevolmente le prestazioni di I/O.

Questa allocazione viene eseguita tramite il parametro riportato di seguito nel modello param.cfg associato a ciascun file SF/CF durante la distribuzione.

- IFTASK CORES (% di core disponibili da assegnare con iftask)
- (IFTASK\_CRYPTO\_CORES argomento non trattato qui)
- (IFTASK\_MCDMA\_CORES non trattato qui)
- 1. In un SF, il processo iftask distribuirà internamente i core assegnati in: Driver in modalità polling (PMD) vCPU (attività tx/rx/vnpu)vCPU MCDMA, trasferimento di pacchetti da iftask a sessmgr e viceversa
- 2. In un CF non sono richieste vCPU MCDMA, poiché i SF non ospitano processi sessmgr.

Il comando 'show cloud hardware iftask' fornisce ulteriori dettagli su questo nella distribuzione di QVPC-DI:

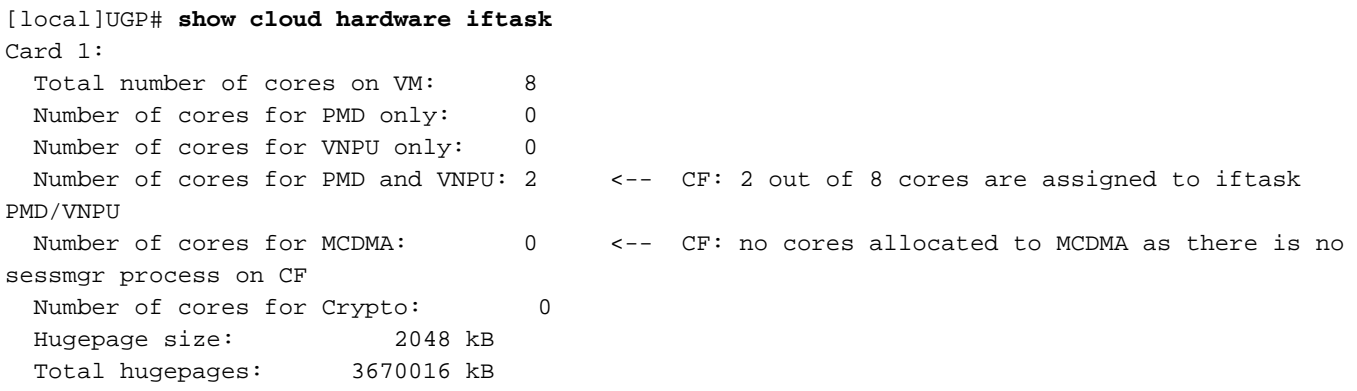

```
 NPUSHM hugepages: 0 kB
   CPU flags: avx sse sse2 ssse3 sse4_1 sse4_2
   Poll CPU's: 1 2
   KNI reschedule interval: 5 us
  ...
Card 3:
  Total number of cores on VM: 8
  Number of cores for PMD only: 0
 Number of cores for VNPU only: 0
  Number of cores for PMD and VNPU: 2 <-- SF: 2 out of 8 core are assigned to iftask
PMD/VNPU
Number of cores for MCDMA: 1 <-- SF: 1 out of 8 cores is assigned to iftak MCDMA
Number of cores for Crypto: 0
Hugepage size: 2048 kB
Total hugepages: 4718592 kB
NPUSHM hugepages: 0 kB
CPU flags: avx sse sse2 ssse3 sse4_1 sse4_2
Poll CPU's: 1 2 3
KNI reschedule interval: 5 us
```
Il comando 'show cloud configuration' fornirà ulteriori dettagli sui parametri utilizzati:

```
[local]UGP# show cloud configuration
Card 1:
   Config Disk Params:
-------------------------
CARDSLOT=1
CPUID=0
CARDTYPE=0x40010100
DI_INTERFACE=BOND:TYPE:ixgbevf-1,TYPE:ixgbevf-2
DI_INTERFACE_VLANID=2111
VNFM_INTERFACE=MAC:fa:16:3e:23:aa:e9
VNFM_PROXY_ADDRS=172.16.180.3,172.16.180.5,172.16.180.6
MGMT_INTERFACE=MAC:fa:16:3e:87:23:9b
VNFM_IPV4_ENABLE=true
VNFM_IPV4_DHCP_ENABLE=true
   Local Params:
-------------------------
CARDSLOT=1
CARDTYPE=0x40010100
CDIITD=0...
Card 3:
   Config Disk Params:
-------------------------
CARDSLOT=3
CPUID=0
CARDTYPE=0x42030100
DI_INTERFACE=BOND:TYPE:ixgbevf-1,TYPE:ixgbevf-2
SERVICE1_INTERFACE=BOND:TYPE:ixgbevf-3,TYPE:ixgbevf-4
SERVICE2_INTERFACE=BOND:TYPE:ixgbevf-5,TYPE:ixgbevf-6
DI_INTERFACE_VLANID=2111
VNFM_INTERFACE=MAC:fa:16:3e:29:c6:b7
IFTASK_CORES=30
VNFM_IPV4_ENABLE=true
VNFM_IPV4_DHCP_ENABLE=true
   Local Params:
```
-------------------------

CARDSLOT=3

CARDTYPE=0x42010100 CPUID=0

### Monitoraggio delle prestazioni di iftask

Il processo iftask può essere monitorato in diversi modi.

Consolidare l'elenco dei comandi show:

```
show subscribers data-rate
show npumgr dinet utilization pps
show npumgr dinet utilization pps
show cloud monitor di-network summary
show cloud hardware iftask
show cloud configuration
show iftask stats summary
show port utilization table
show npu utilization table
show npumgr utilization information
show processes cpu
```
Il comando #show cpu info verbose non fornirà informazioni sui core iftask. Saranno sempre elencati con un utilizzo del 100%.

Nell'esempio seguente, i core 1,2,3 sono associati a iftask e sono elencati con un utilizzo del 100%, come previsto.

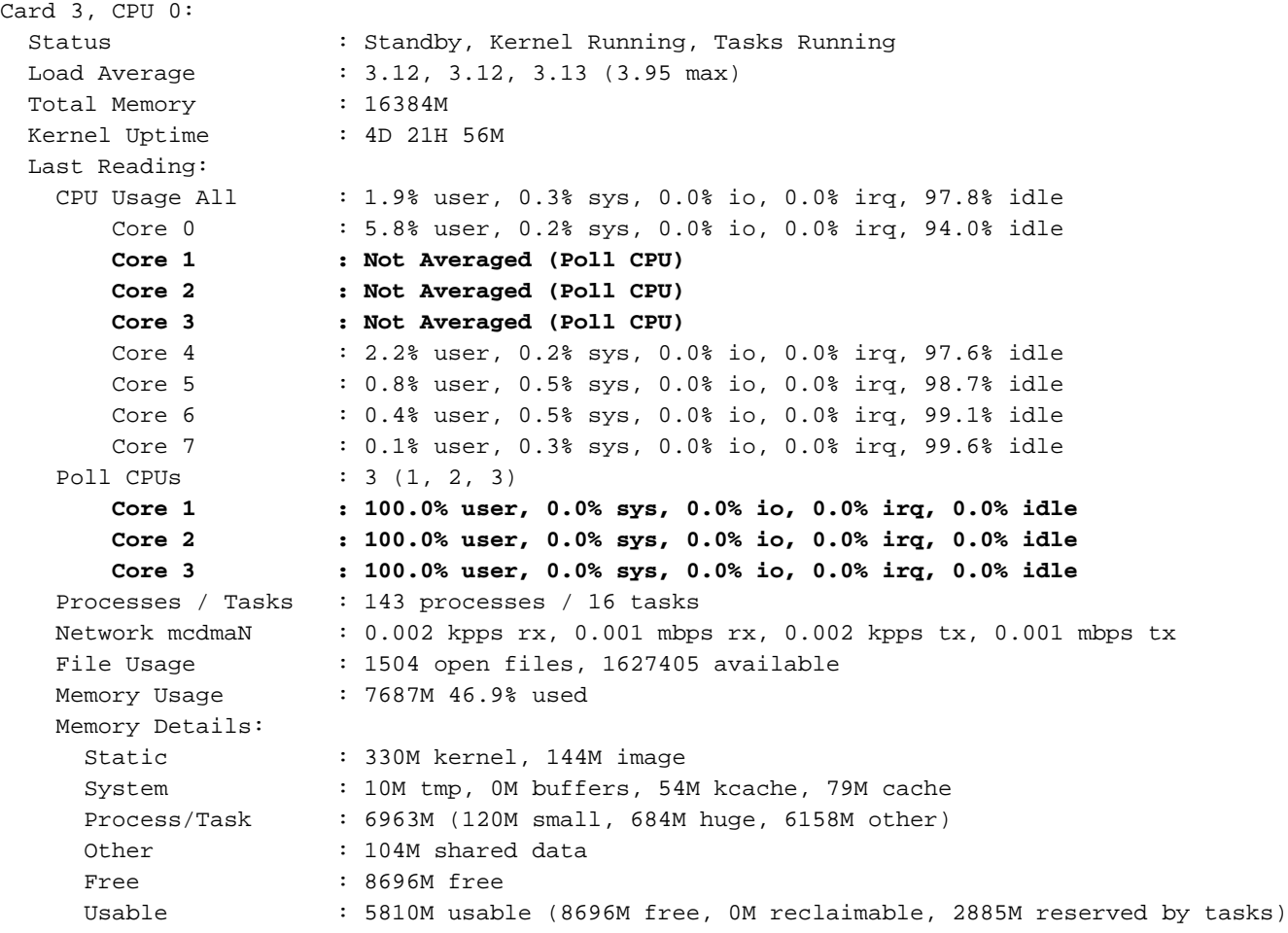

Il comando #show npu usage table fornirà un buon riepilogo dell'utilizzo di ciascun core associato al processo iftask (su ciascuna scheda).

Nota: È importante stabilire se l'utilizzo di alcuni core è notevolmente superiore rispetto ad altri.

#### [local]UGP# **show npu utilization table**

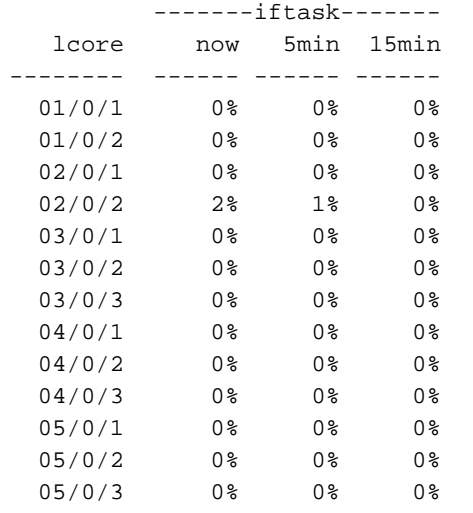

### Comando #show npumgr usage information [\(comando nascosto\)](/content/en/us/td/docs/wireless/asr_5000/20/SysAdmin-ASR5500/b_20_ASR5500_SysAdmin/b_20_ASR5500_SysAdmin_chapter_0111.html#reference_a383ae0a-b311-46b8-950c-ead4247086c0)

Questo comando fornisce ulteriori informazioni su ciascun core iftask e sul consumo di CPU da parte di questi core.

Nota: I core PMD utilizzano la CPU su PortRX, PortTX, KNI e Cipher.

Nota: I core MCDMA utilizzano la CPU.

I core PMD e MCDMA hanno un carico pari.

In caso contrario, potrebbe essere necessaria una certa regolazione (ad esempio, l'allocazione di più/meno core MDMA).

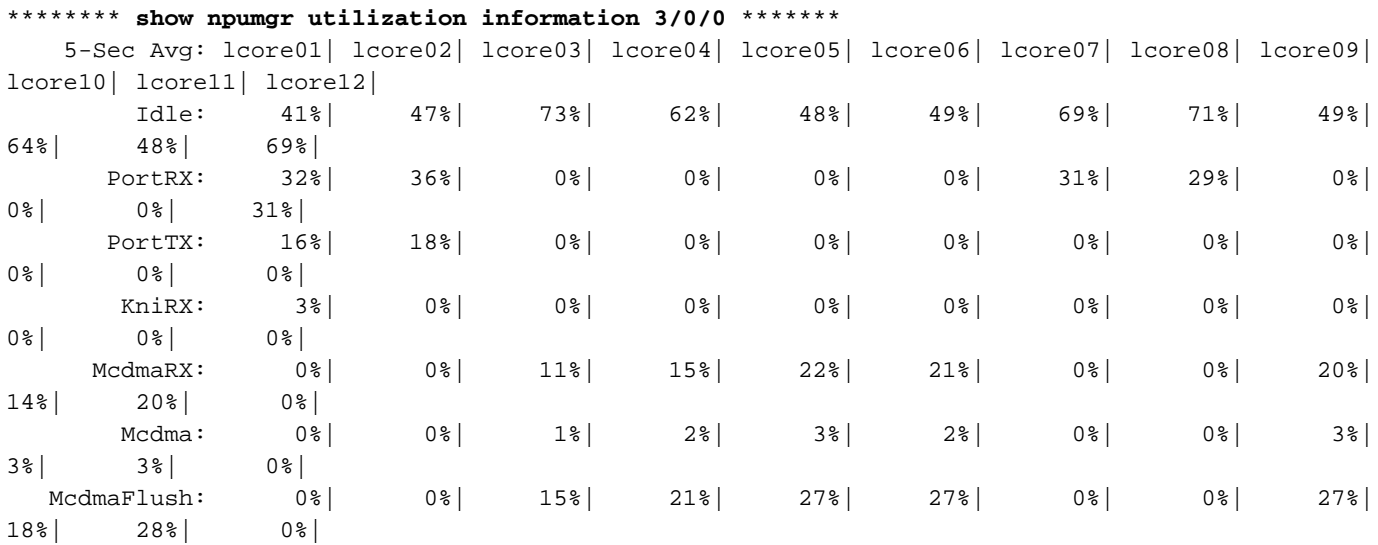

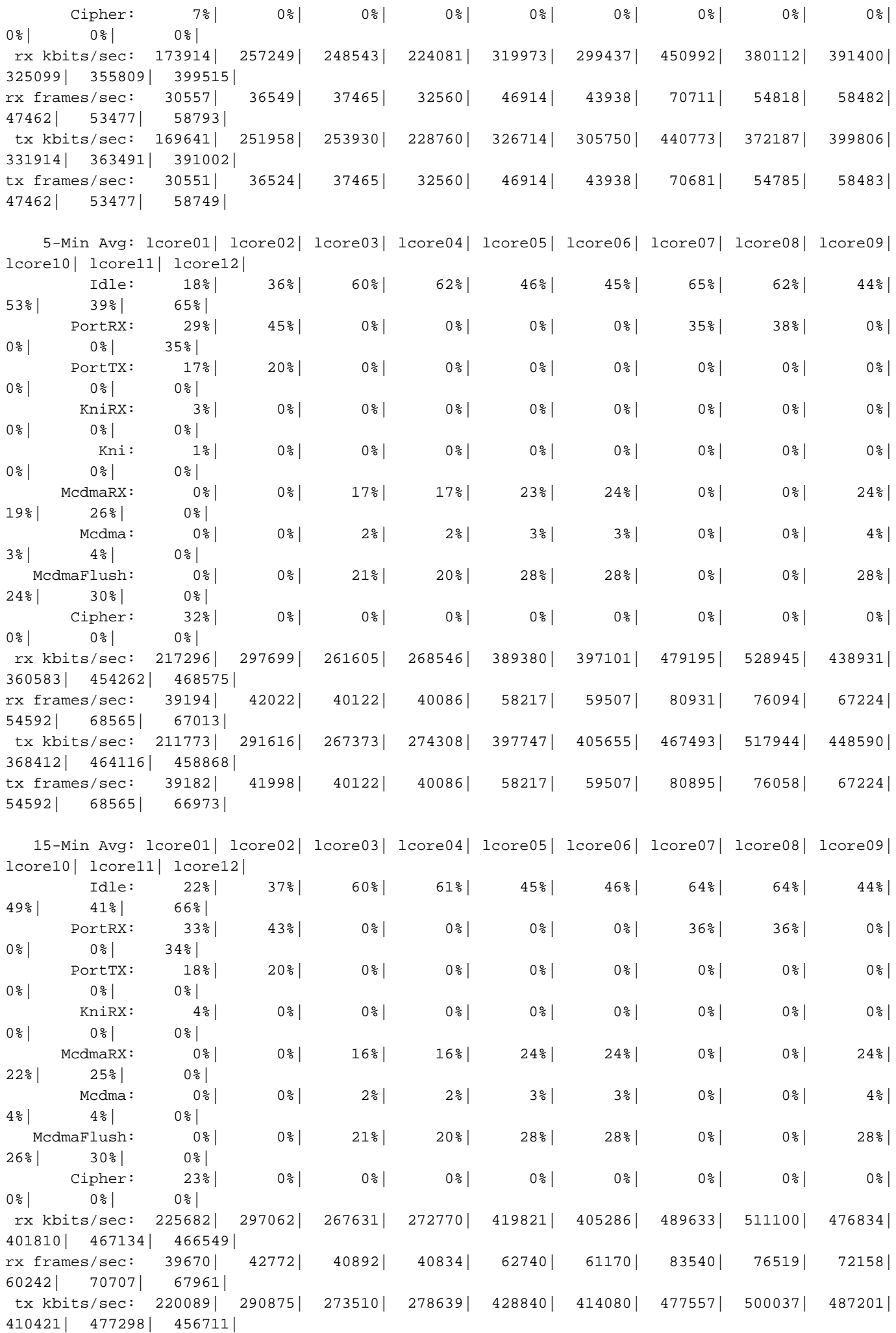

tx frames/sec: 39657| 42748| 40892| 40834| 62740| 61170| 83504| 76484| 72158| 60242| 70707| 67925|

@ tick 896633 (+ve-skew-cnt=123633, -ve-skew-cnt=0), failed samples 0

### Comandi #show npumgr dinet usage pps, #show npumgr dinet usage bbps e #show port usage table

Forniscono informazioni sul carico sulle porte DI e sulle porte dei servizi.

Le prestazioni effettive dipendono dall'allocazione di NIC/CPU e CPU a iftask.

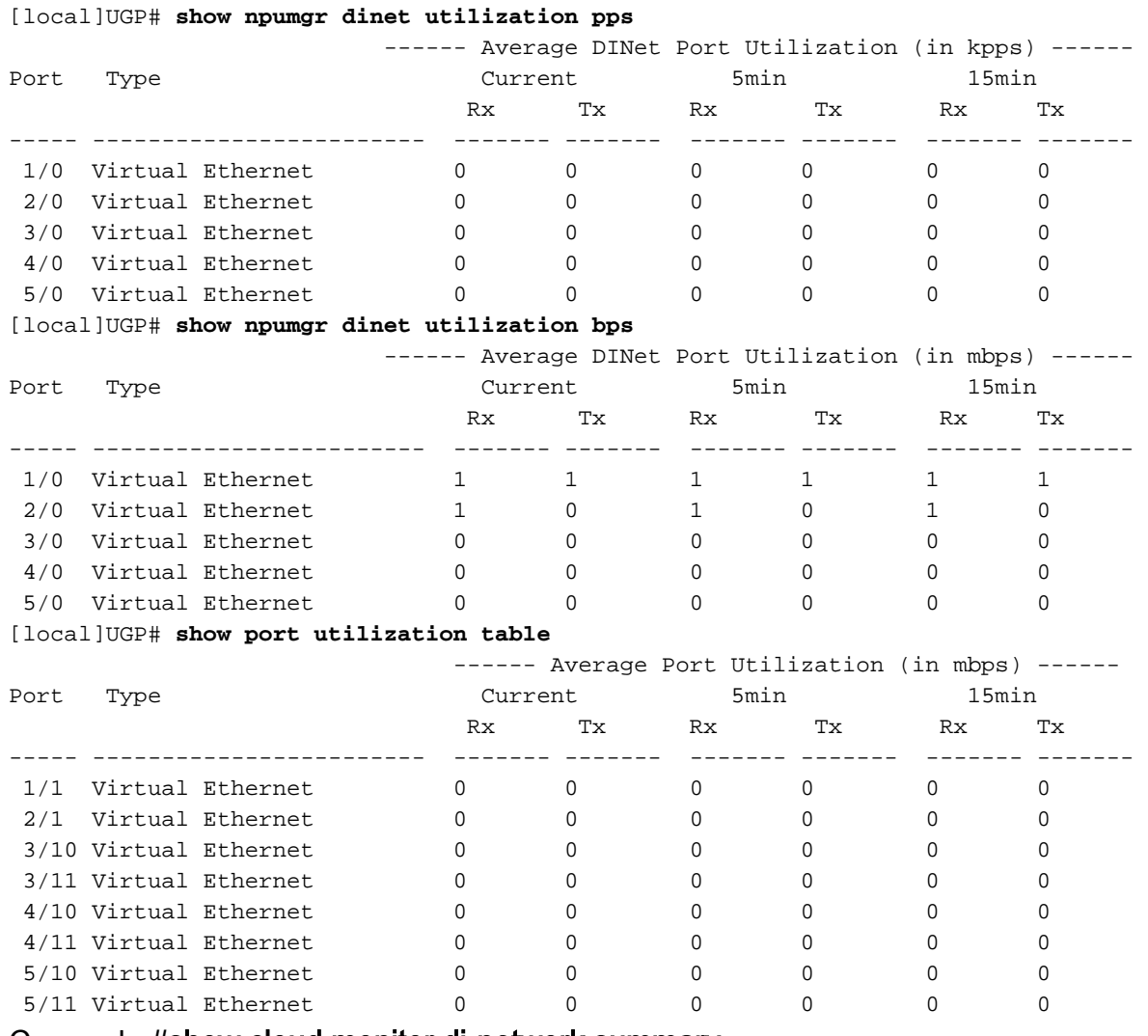

### Comando #show cloud monitor di-network summary

Questo comando esegue il monitoraggio dell'integrità della rete DI. Le carte inviano heartbeat l'una all'altra, e la Perdita viene monitorata. In un sistema sano, non viene segnalata alcuna perdita.

[local]UGP# **show cloud monitor di-network summary** Card 3 Heartbeat Results: ToCard Health 5MinLoss 60MinLoss 1 Good 0.00% 0.00% 2 Good 0.00% 0.00% 4 Good 0.00% 0.00% 5 Good 0.00% 0.00% Card 4 Heartbeat Results:

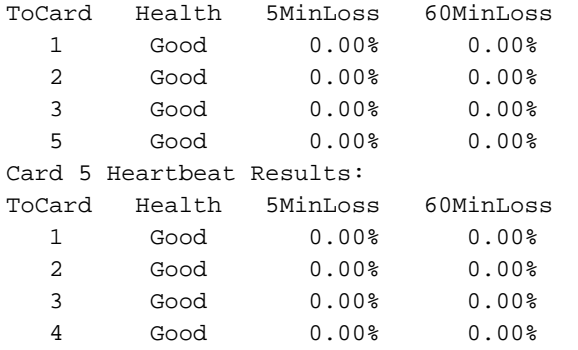

### Riepilogo statistiche comando #show iftask

Con carichi NPU più elevati, è possibile che il traffico venga interrotto.

Per valutare questa condizione, è possibile eseguire l'output di riepilogo dello stato del comando #show iftask.

Nota: Il valore di DISCARDS può essere diverso da zero.

Nota: non incrementare tutti gli altri contatori.

[local]VPC# show iftask stats summary^M Thursday January 18 16:01:29 IST 2018

----------------------------------------------------------------------------------------------- Counter SF3 SF4 SF5 SF6 SF7 SF8 SF9 SF10 SF11 SF12 \_\_\_\_\_TOTAL\_ ----------------------------------------------------------------------------------------------- svc\_rx 32491861127 16545600654 37041906441 37466889835 32762859630 34931554543 38861410897 16025531220 33566817747 32823851780 312518283874 svc\_tx 46024774071 14811663244 40316226774 39926898585 40803541378 48718868048 35252698559 1738016438 4249156512 40356388348 312198231957 di\_rx 42307187425 14637310721 40072487209 39584697117 41150445596 44534022642 31867253533 1731310419 4401095653 40711142205 300996952520 di\_tx 28420090751 16267050562 36423298668 36758561246 32731606974 30366650898 35201117980 16009902791 33536789041 32815316570 298530385481 \_\_ALL\_DROPS\_\_ 1932492 252 17742 790473 11228 627018 844812 60402 0 460830 4745249 svc\_tx\_drops 0 0 0 0 0 0 0 0 0 0 0 di\_rx\_drops 0 1 0 0 49 113 579 30200 0 4888 35830 di\_tx\_drops 0 0 0 0 0 0 0 0 0 0 0 sw\_rss\_enq\_drops 0 0 0 0 0 0 0 0 0 0 0 kni\_thread\_drops 0 0 0 0 0 0 0 0 0 0 0 kni\_drops 0 1 0 0 0 0 124 30200 0 0 30325 mcdma\_drops 0 0 0 168 80 194535 758500 0 0 11628 964911 mux\_deliver\_hop\_drops 0 0 0 0 0 0 0 0 0 0 1019 1019 mux\_deliver\_drops 0 0 0 0 0 0 0 0 0 0 0 0 0 0 0 mux\_xmit\_failure\_drops 0 0 3 0 0 0 0 0

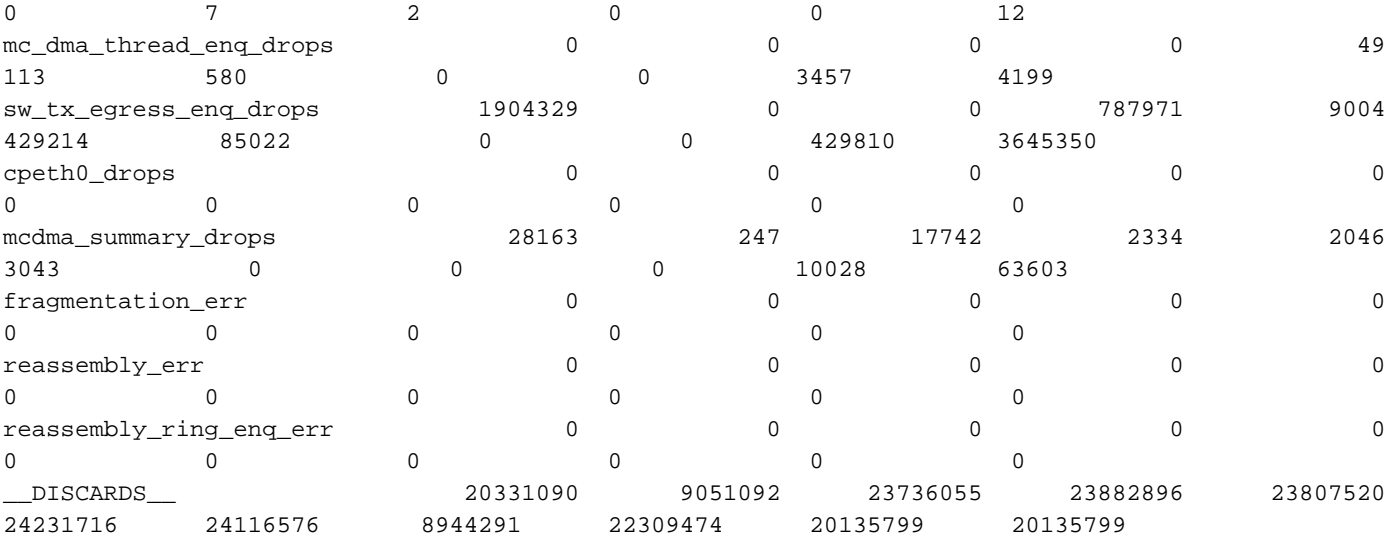

# **Statistiche**

Lo schema Bulkstat è sviluppato per le prestazioni QPVC-DI relative a iftask/dinet. Ciò è utile per monitorare il dinet, le porte di servizio e l'utilizzo della npu dal punto di vista delle prestazioni e del carico:

card schema iftask-dinet format EMS,IFTASKDINET,%date%,%time%,%dinet-rxpkts-curr%,%dinet-txpktscurr%,%dinet-rxpkts-5minave%,%dinet-txpkts-5minave%,%dinet-rxpkts-15minave%,%dinet-txpkts-15minave%,%dinet-txdrops-curr%,%dinet-txdrops-5minave%,%dinet-txdrops-15minave%,%npuutil-now% file 2 port schema iftask-port format EMS,IFTASKPORT,%date%,%time%,%util-rxpkts-curr%,%util-txpktscurr%,%util-rxpkts-5min%,%util-txpkts-5min%,%util-rxpkts-15min%,%util-txpkts-15min%,%utiltxdrops-curr%,%util-txdrops-5min%,%util-txdrops-15min% file 3 card schema npu-util format EMS,NPUUTIL,%date%,%time%,%npuutil-now%,%npuutil-5minave%,%npuutil-15minave%,%npuutil-rxbytes-5secave%,%npuutil-txbytes-5secave%,%npuutil-rxbytes-5minave%,%npuutil-txbytes-5minave%,%npuutil-rxbytes-15minave%,%npuutil-txbytes-15minave%,%npuutil-rxpkts-5secave%,%npuutil-txpkts-5secave%,%npuutil-rxpkts-5minave%,%npuutiltxpkts-5minave%,%npuutil-rxpkts-15minave%,%npuutil-txpkts-15minave%